## **Summary**

This article provides a summary on how to Sync AD organizations from back-end via MachPanel Control Panel.

## Applies To

This article applies to MachPanel v6 and above

#### Sync Active Directory Organizations from Backend:

- To perform Sync for AD organizations from Machpanel navigate to the following path: *Home >> Service Director >> Active Directory >> Organizations*
- You can select multiple organizations from the listing and "Sync from Backend" as shown in yellow highlight.
- The option is also available for **ADSync Enabled** organizations.

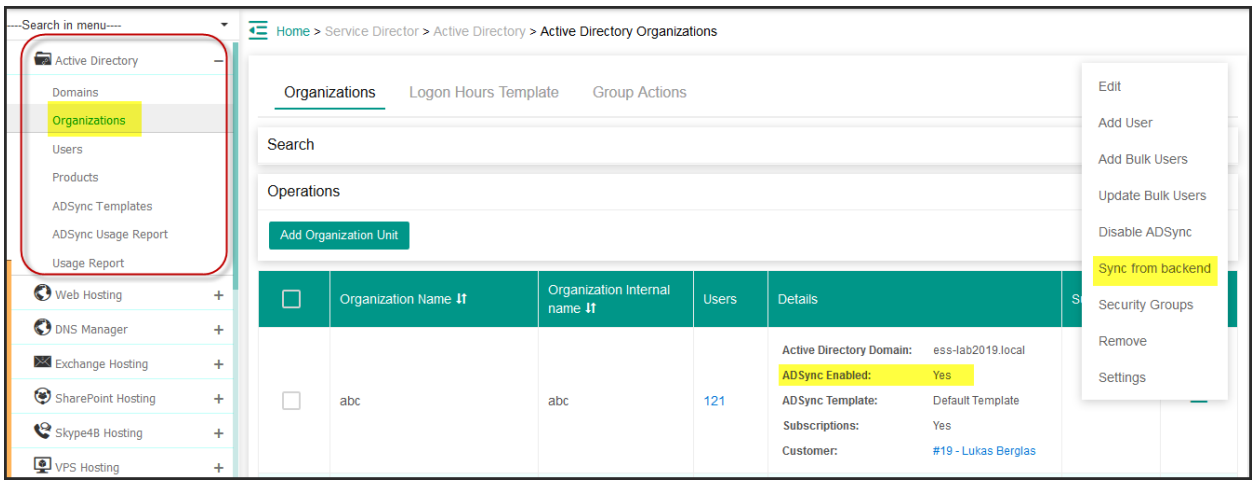

The action will be added to Group Actions\jobs.

contoso: Operation was successful.Job added successfully. Will be processed in few minutes.

• It will processed in few minutes or you can click on "Run" to complete as shown below:

# Sync Active Directory Organization from Backend

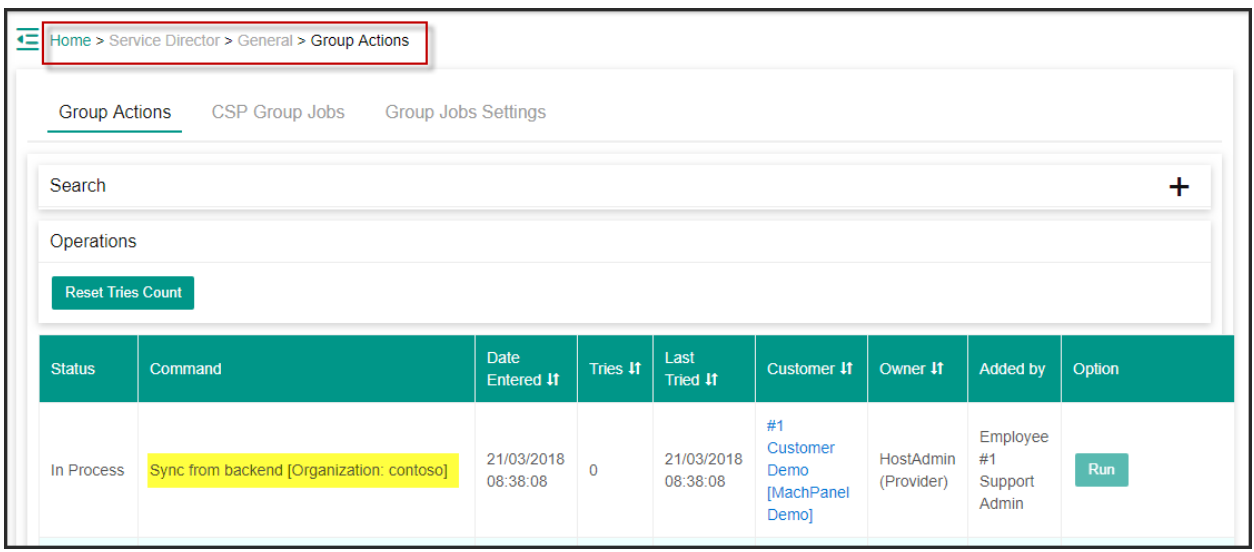

# MachPanel Knowledgebase

[https://kb.machsol.com/Knowledgebase/54533/Sync-Active-Directory-Organizati...](https://kb.machsol.com/Knowledgebase/54533/Sync-Active-Directory-Organization-from-Backend)